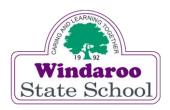

## HOW TO SET UP YOUR IPAD READY FOR SCHOOL

We are offering BYO iPads for selected classrooms in 2022.using the **new** Education Queensland BYOxV2 program. This allows us to make thing much simpler for our families to access and download Apps and the profiles needed to access the EQ Wi-Fi networks and email.

## The benefits

- ☐ The school will provide the basic apps, WiFi and security protocols and make these available to families while their child is enrolled at Windaroo State School.
- ☐ The Wi-Fi network will be upgraded and the profiles will be downloadable to the iPads instead of teachers having to manually input settings.
- □ EQ email will be automatically set up securely on the BYOiPads

## What does this mean for families?

Once your child is **an active enrolment** you just need to download one free App (Intune) and enrol your child's iPad. The apps and profiles are then available inside this App and you just need to select and download.

## What you need before you start?

- 1. Your **Apple ID** user name and password. (this is needed to download the Intune App)
- 2. You need to set a **passcode** on the iPad.

We would like you to use their birthdates. If you are using a four digit code please use month and year, if you are using a 6 digit code please use day, month and year. (eg) If I were born on the 21st of April 2010. My four digit code would be 0410 and my six digit code would be 210410.

3. You also need to know your child's MisID and EQ password

If your child doesn't know their **MisID** please contact your class teacher who will email it to you.

4. There are **Help notes** on how to download and enrol your child's iPad into Intune. These can be downloaded from our website once your child is an active enrolment. This can take up to 3-5 days after they start.

You can also download or browse other information sheets on the website

If you or your child still require support please contact myself on 3382 4333 or <a href="mailto:techsupport@windarooss.eq.edu.au">techsupport@windarooss.eq.edu.au</a> and I will assist you.

Lesley Solar IT Support Teacher